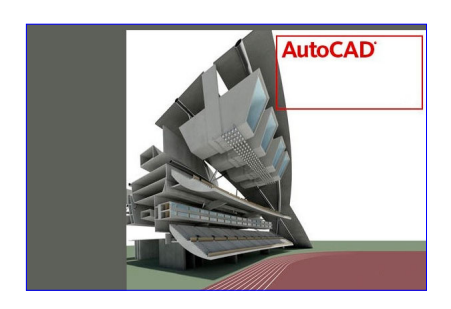

Autocad es el programa de Diseño Asistido por Ordenador más extendido, considerado hoy en día como un estándar del dibujo técnico por ordenador, y una herramienta imprescindible para diseñadores, ingenieros, arquitectos, delineantes y otros profesionales que precisan del trabajo con planos y modelos. Este manual nos proporcionará los conocimientos necesarios para diseñar en Autocad cualquier proyecto que requiera de la utilización de elementos gráficos de manera profesional.

#### **Páginas:**

184 Páginas

## **Objetivos:**

- Manejar las coordenadas y sistemas de referencia.
- Empezar a dibujar con elementos simples y editarlos.
- Incorporar texto y edición del mismo.
- Dibujar utilizando objetos definidos como ayuda.
- Adaptar de los sistemas de coordenadas al dibujo.
- Diseñar nuevos objetos a partir de otros existentes.

### **Contenido**

UNIDAD 1 - AUTOCAD Y SU INTERFAZ

- ¿Qué es AutoCAD?
- Interfaz de AutoCAD
- El espacio de trabajo
- El Centro de Controles
- La Ventana de comandos
- Activación de comandos
- Captura dinámica de parámetros
- Las barras de herramientas
- Paletas
- La barra de estado
- El menú contextual
- Personalización de la interfaz

## UNIDAD 2 - UNIDADES Y COORDENADAS

- Unidades de medida, unidades de dibujo
- Coordenadas cartesianas absolutas
- Coordenadas polares absolutas
- Coordenadas cartesianas relativas
- Coordenadas polares relativas
- Definición directa de distancias
- El indicador de coordenadas
- Orto, rejilla, malla de resolución y Forzar cursor

# UNIDAD 3 - PARÁMETROS BÁSICOS DE DIBUJO. INICIAR AUTOCAD

- La variable de sistema Startup
- Inicio con valores por defecto
- Inicio con un asistente

- Configuración de parámetros

## UNIDAD 4 - GEOMETRÍA DE LOS OBJETOS BÁSICOS

- Líneas
- Líneas auxiliares y rayos
- Rectángulos
- Círculos
- Arcos - Elipses
- Polígono
- 

UNIDAD 5 - GEOMETRÍA DE LOS OBJETOS COMPUESTOS

- Polilíneas
- Splines

UNIDAD 6 - PROPIEDADES DE OBJETOS

- Color
- Tipos de líneas
- Grosor de línea

## UNIDAD 7 - TEXTO

- Texto en una línea
- Edición de los objetos de texto
- Estilos de texto
- Texto de líneas múltiples
- Simula lo aprendido
- Tablas

UNIDAD 8 - REFERENCIA A OBJETOS

- Botones de la barra de herramientas
- Referencia a objetos automática
- Configuración de AutoSnap

UNIDAD 9 - RASTREO DE REFERENCIA A OBJETOS - Rastreo de referencia a objetos

UNIDAD 10 - RASTREO POLAR - Rastreo Polar

UNIDAD 11 - ZOOM

- La barra de herramientas y el comando Zoom
- Zoom en tiempo real y encuadre
- Ventana de Zoom y Dinámico
- Escala y Centro
- Zoom ampliar y reducir
- Extensión y Todo
- Ampliar objeto

UNIDAD 12 - ADMINISTRACIÓN DE VISTAS

- Administración de vistas

UNIDAD 13 - EL SISTEMA DE COORDENADAS PERSONALES

- El icono SCP
- El comando SCP
- SCP origen
- SCP universal - Guardar y recuperar SCP
- SCP 3 puntos
- SCP objeto
- Girar el dibujo

# UNIDAD 14 - EDICIÓN SIMPLE DE OBJETOS

- Métodos de selección de objetos
- Selección simple
- Selección por ventana
- Otros métodos de selección con comando activo
- Orden de visualización
- Copiar
- Desplazar
- Borrar
- Cortar y pegar
- Escalar
- Alargar
- Recortar
- Girar
- Longitud
- Alinear
- Juntar
- Deshacer y rehacer cambios